## **GIT TO DA REPO! VERSION CONTROL, GITLAB, AND ISU**

Tony Brook & Nathan Stien

August 2nd, 2016

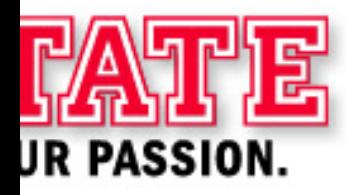

#### **WHAT IS VERSION CONTROL**

(And why should you care?)

- Shared workspace for multiple collaborators
- Tracking history of documents (usually code or config)
- Ability to view and restore any past version of a document
- Compare changes between versions ("diffing")

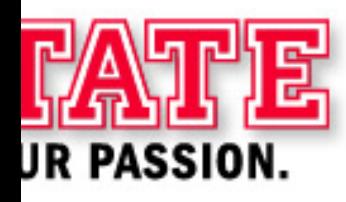

#### **WHAT IS VERSION CONTROL**

(And why should you care?)

- Only allow authorized changes
- Who changed what?
- and WHY?
- Ideally note every change for future reference
- Create documentation as you go

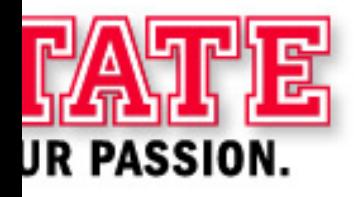

## **VERSION CONTROL: BASIC CONCEPTS**

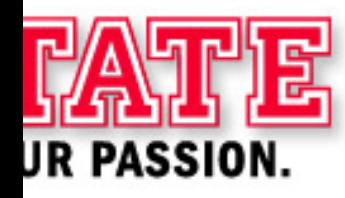

#### **COMMITS**

#### Commits are moments in the history of your documents where you saved.

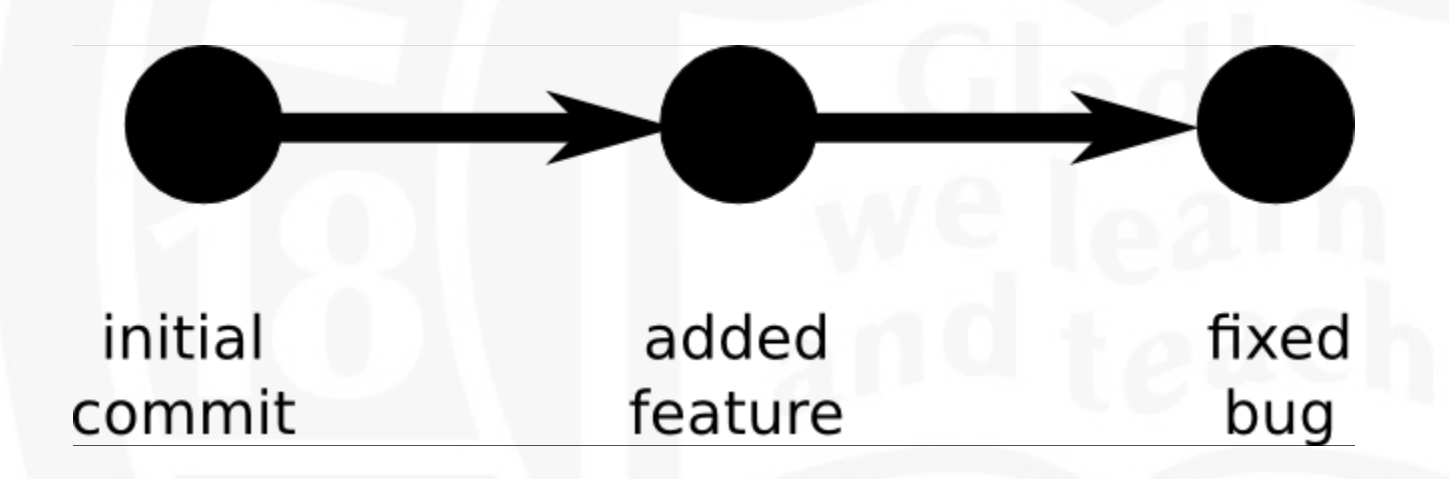

Each commit has a timestamp, an author, a change description, and file content.

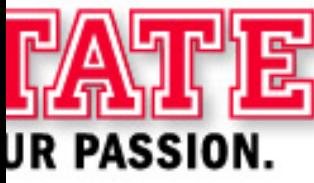

#### **WHAT IS "DIFFING?"**

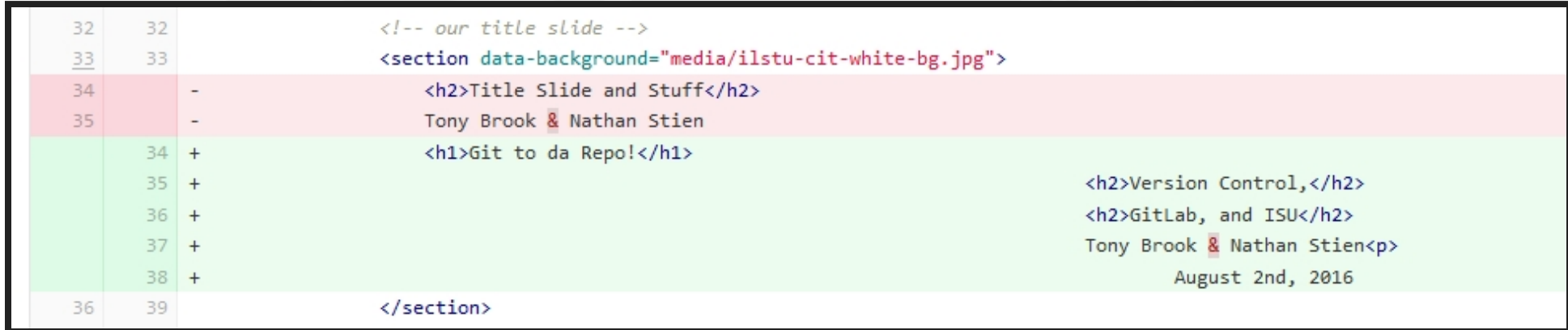

- Compare two or more commits (versions of a document)
- Highlight additions, deletions, changes in a line

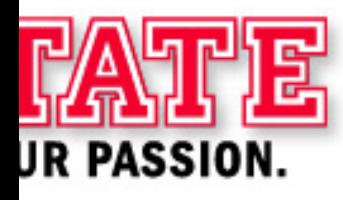

#### **WHAT ARE BRANCHES?**

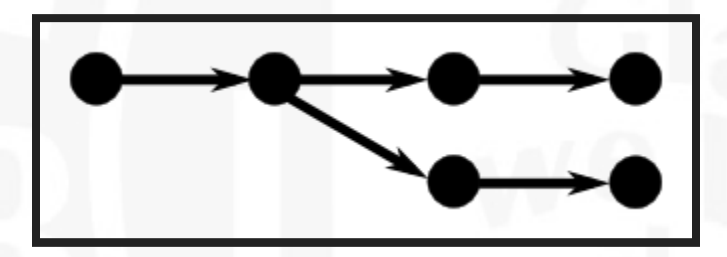

A branch is an 'alternate timeline' of versions for a set of files.

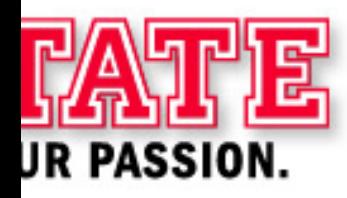

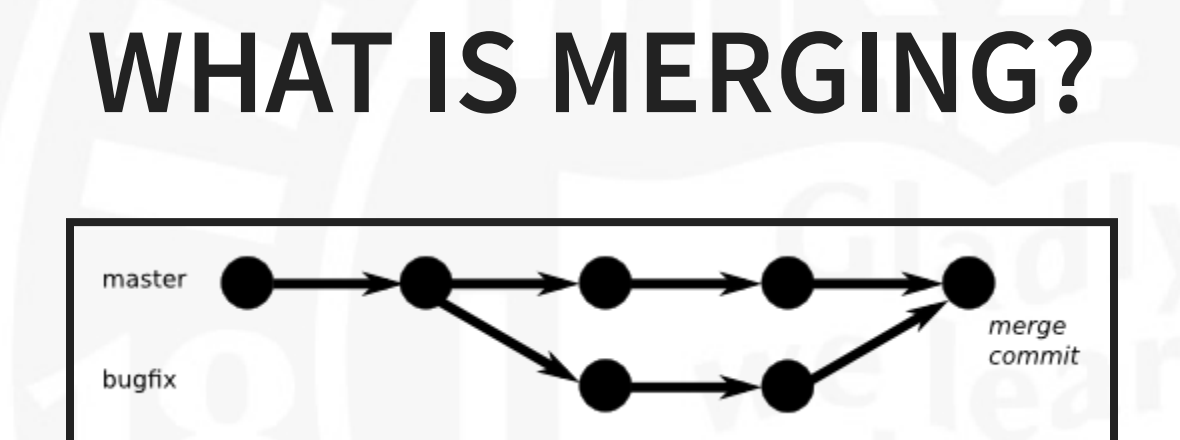

Separate branches of development can be merged back together

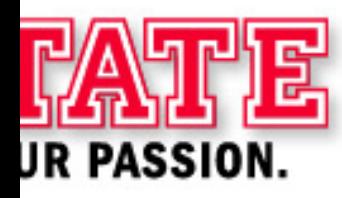

#### **PRIMITIVE FORMS OF VERSION CONTROL**

- Manual Zip / storage
- Backups
- Backups<br>• Network Shares

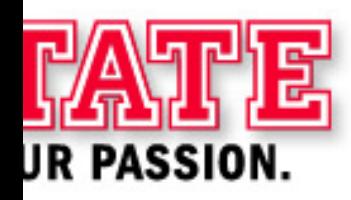

#### **ISSUES WITH PRIMITIVE VCS**

- Scalability
- Poor or no tracking of who did what, when
- Cannot conveniently see what changed (diffing)
- Recovery is usually painful
- Collaboration is hard
- What's the "Master" version?"
- How many copies are floating around?

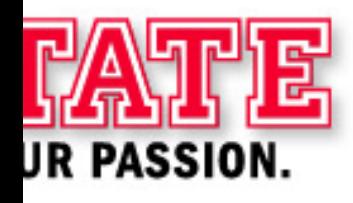

# **MODERN VCS AT ISU**

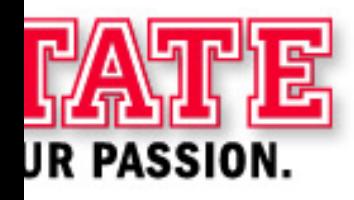

#### **SHAREPOINT!**

- Allows collaboration
- Track changes (who/what/when)
- Built-in security

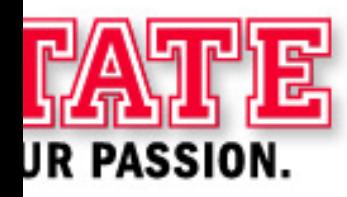

#### **DOWNSIDES OF SHAREPOINT FROM A CODE/CONFIG ANGLE**

- Poor Diff support
- Cannot track multiple versions of the same file at once (known as branching)
- Inappropriate for Programming Work

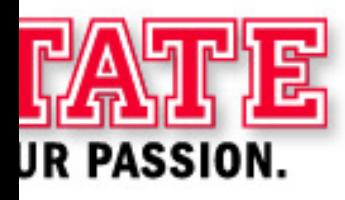

#### **SUBVERSION**

- Designed natively for code and config files
- Easily display the differences between any older versions of the file ("diffing")
- Supports Branching features
- AT has a 12 year history of Subversion for older projects

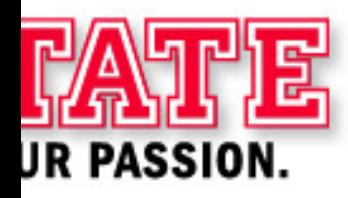

#### **DOWNSIDES OF SUBVERSION**

- Subversion doesn't have a cool web interface (Only CLI or TortoiseSVN)
- Poor Discoverability of projects (no search, etc)
- Hard for non-developers to use and explore
- As a result, few teams AT have used SVN (mainly web developers & automation people)
- Not set up for access control all or nothing access

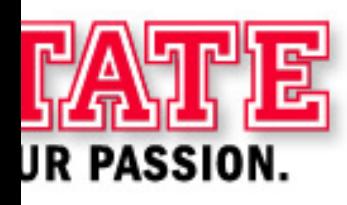

#### **ENTER GIT**

#### Story time!

#### In 2005, Linus Torvalds locked himself in his office one weekend and emerged with git

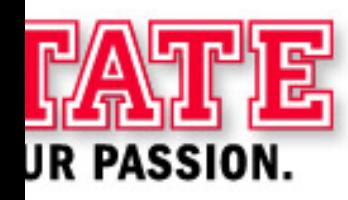

#### **WHY DOES AT USE GIT?**

- It's Fast (noticably faster than Subversion)
- Local Branches (track history even if offline)
- Local Repositories (no server needed at all)
- **Network Effects** (everyone else uses it now)

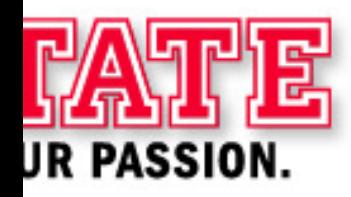

### **HOW DOES AT USE GIT?**

- We use git for all custom software work and some configuration management
- The Java team has adopted standard workflows for branching and merging
- Many servers use etckeeper to manage system configuration file history

#### **TYPICAL BRANCH & MERGE WORKFLOW IN AT**

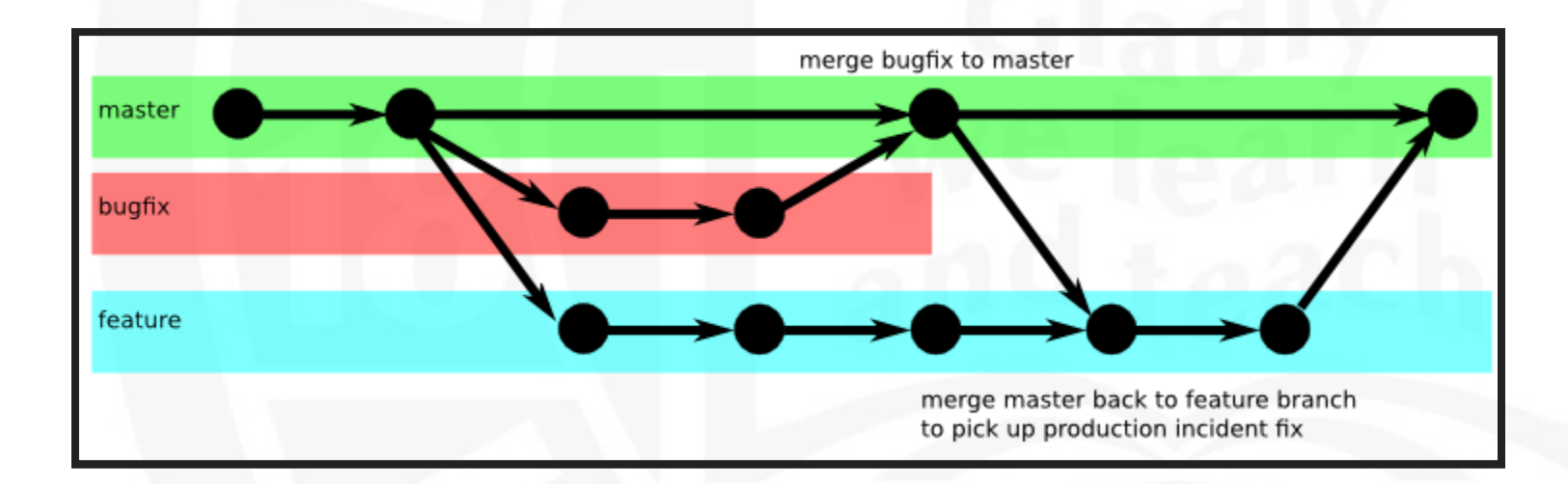

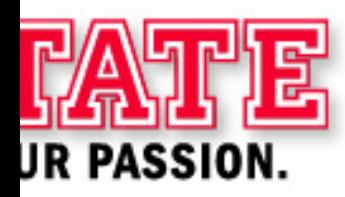

#### **VERSION TAGS**

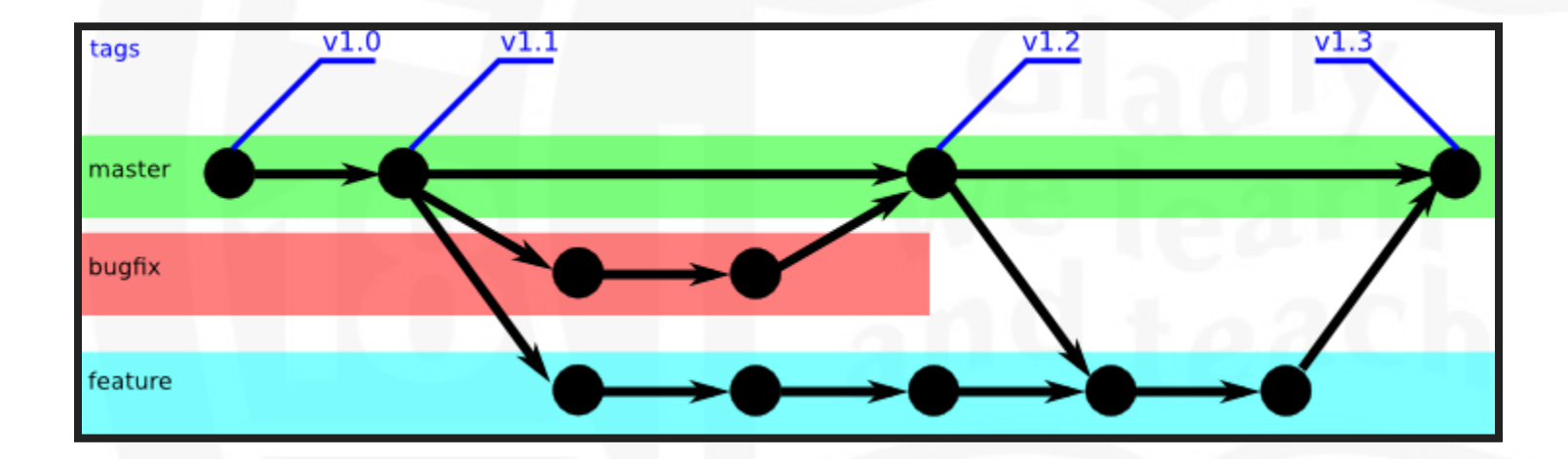

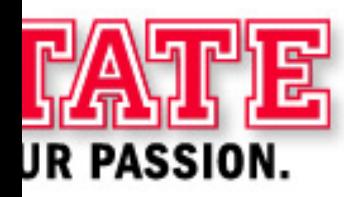

## **WHAT IS GITLAB, THEN?**

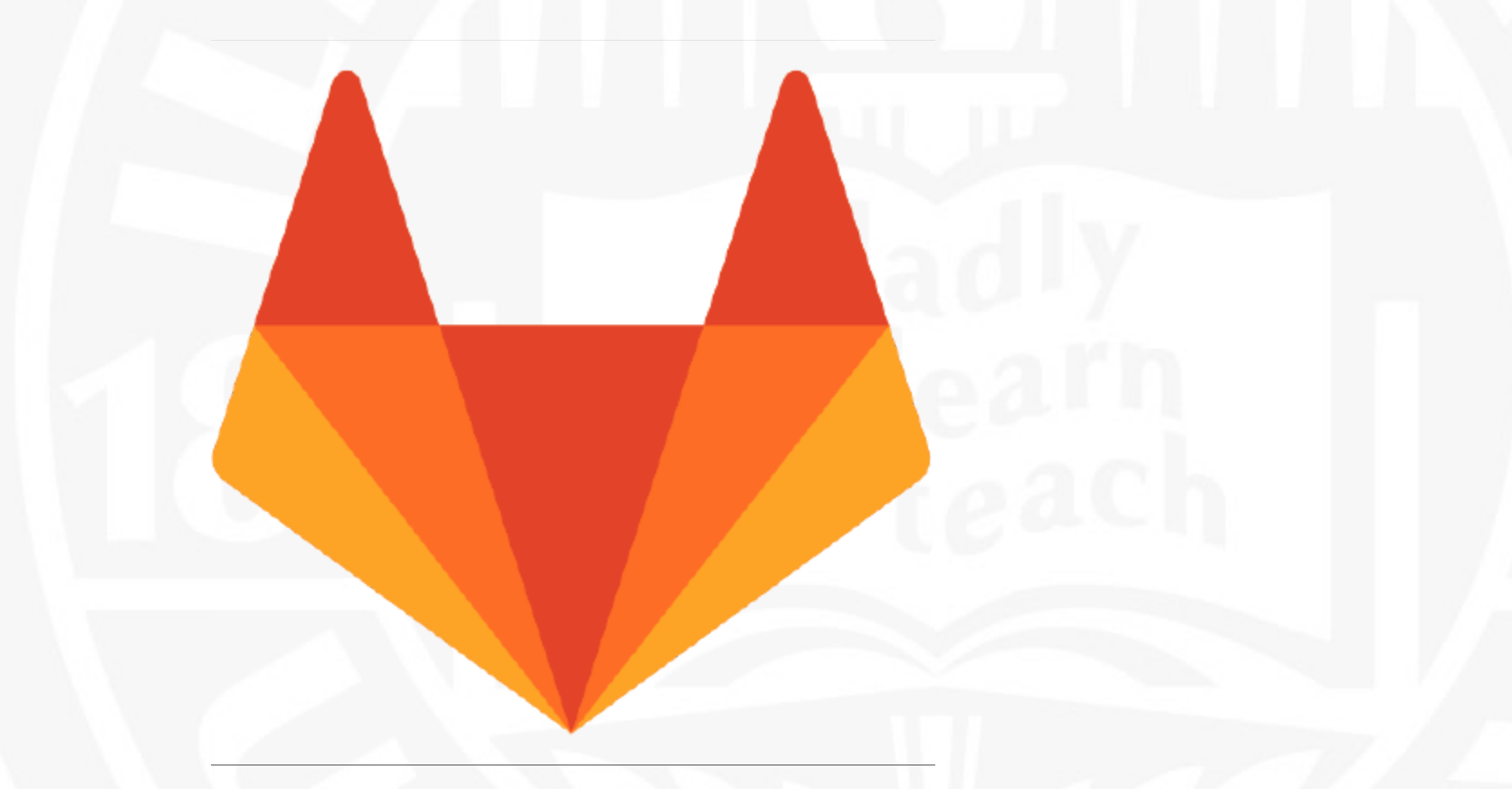

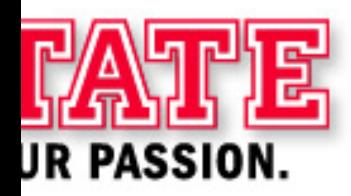

#### **WHAT IS GITLAB?**

- Central source code and configuration repository
- Shared through all of AT (& WEB & elsewhere!)
- Secured with overall and per-project access control
- Searchable
- Organized into teams/groups
- Supports personal repositories anyone can create their own or "fork" existing for tinkering

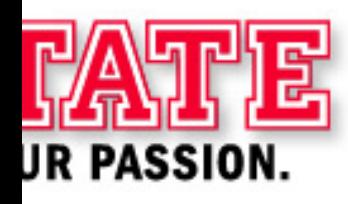

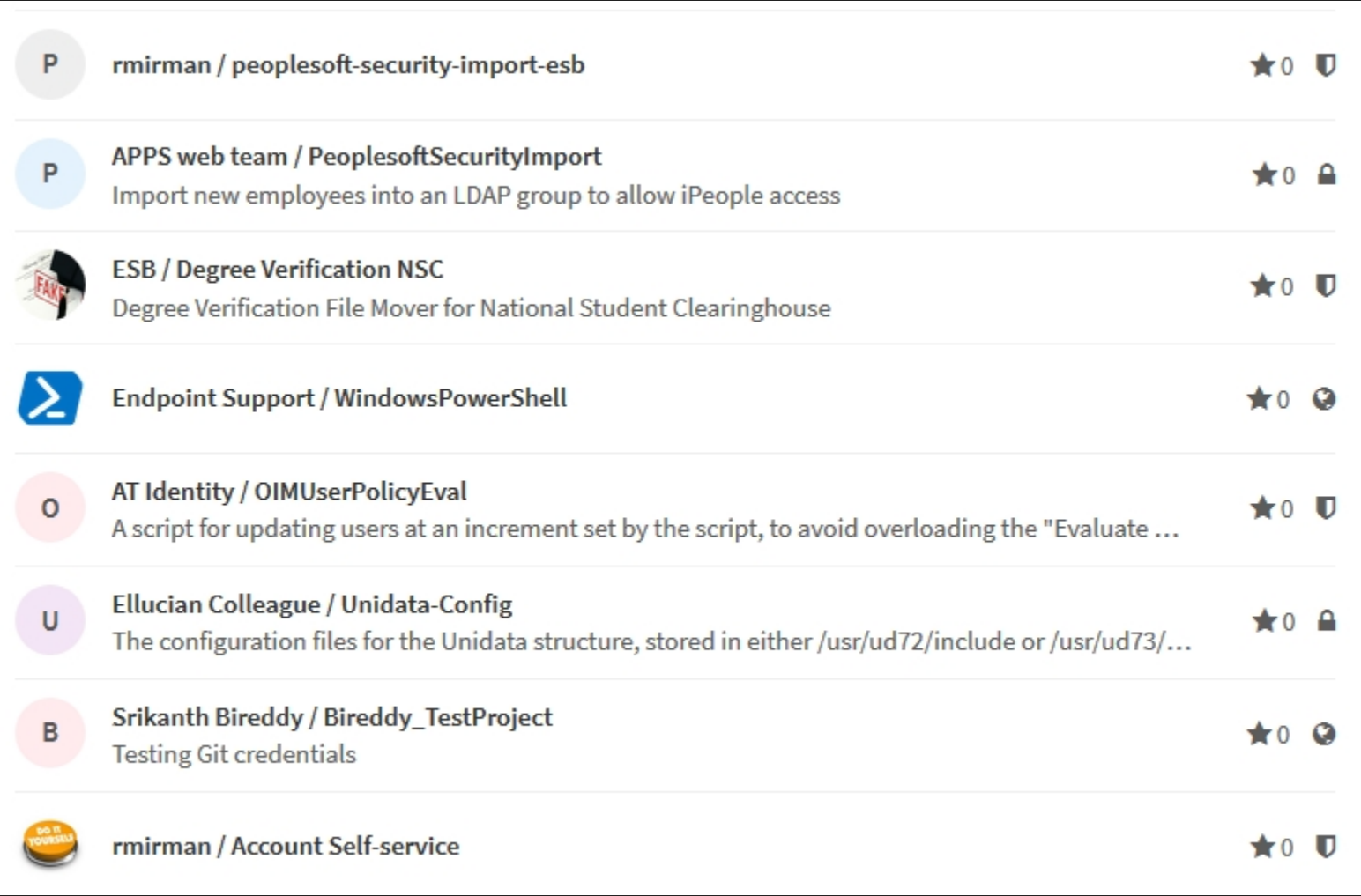

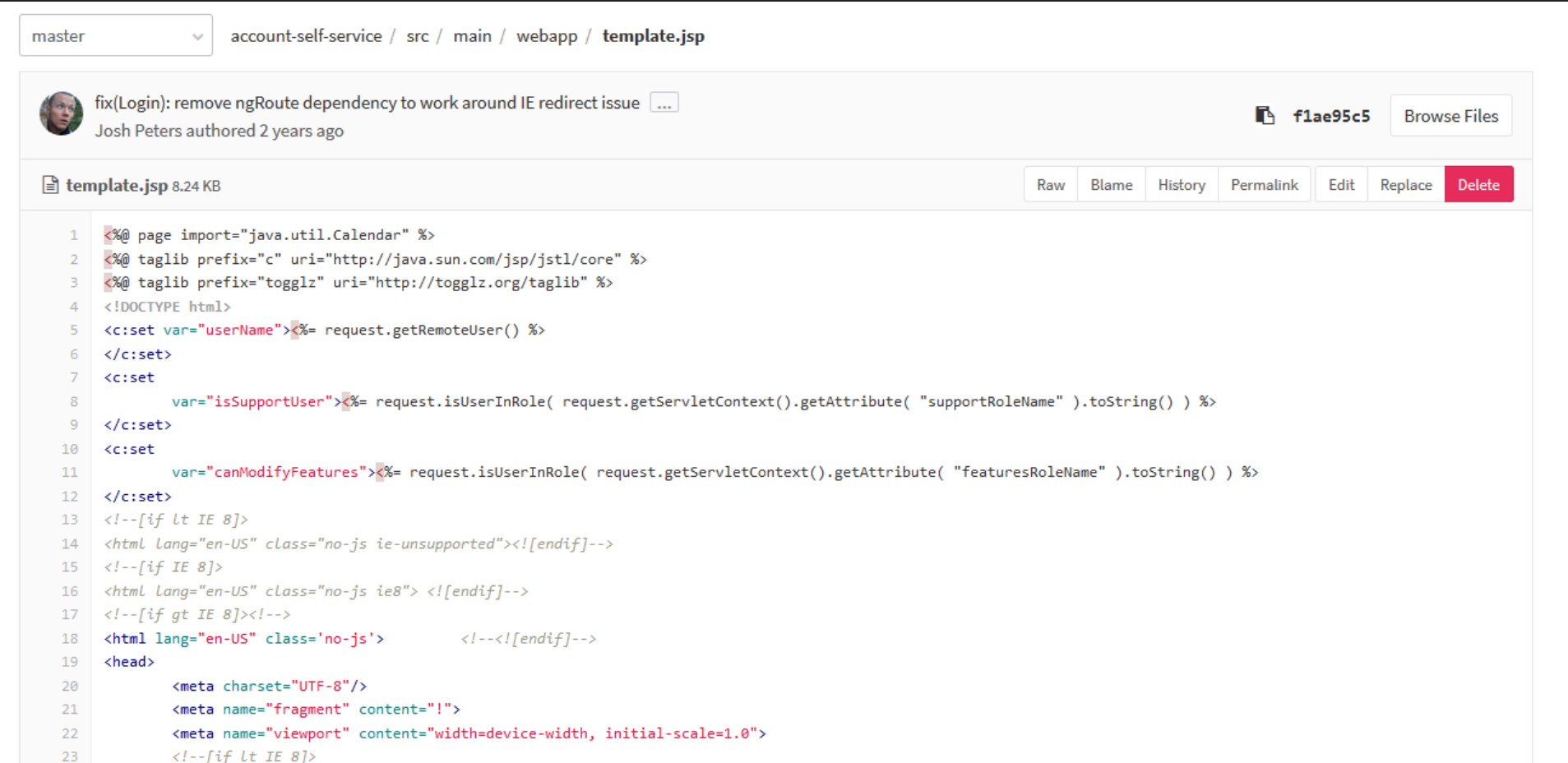

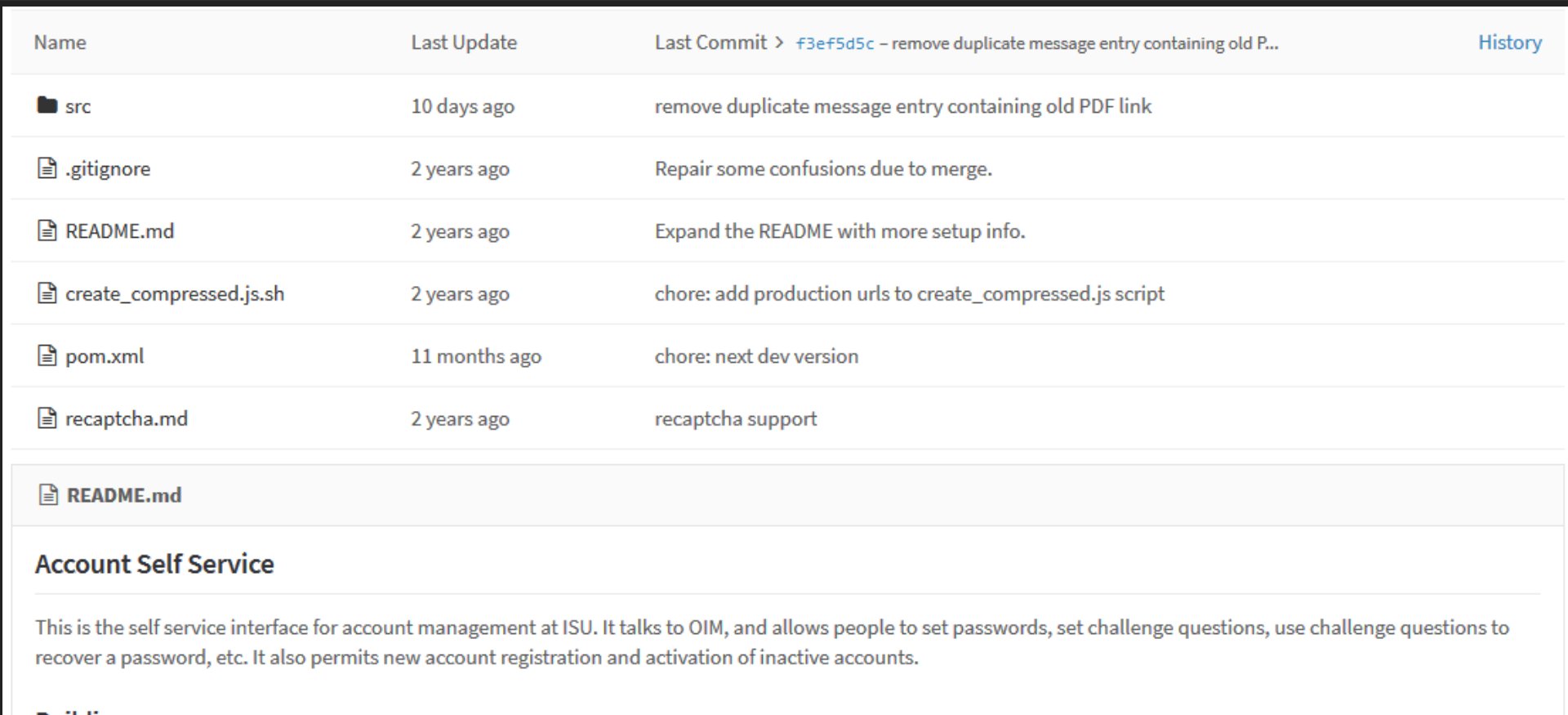

#### **Building**

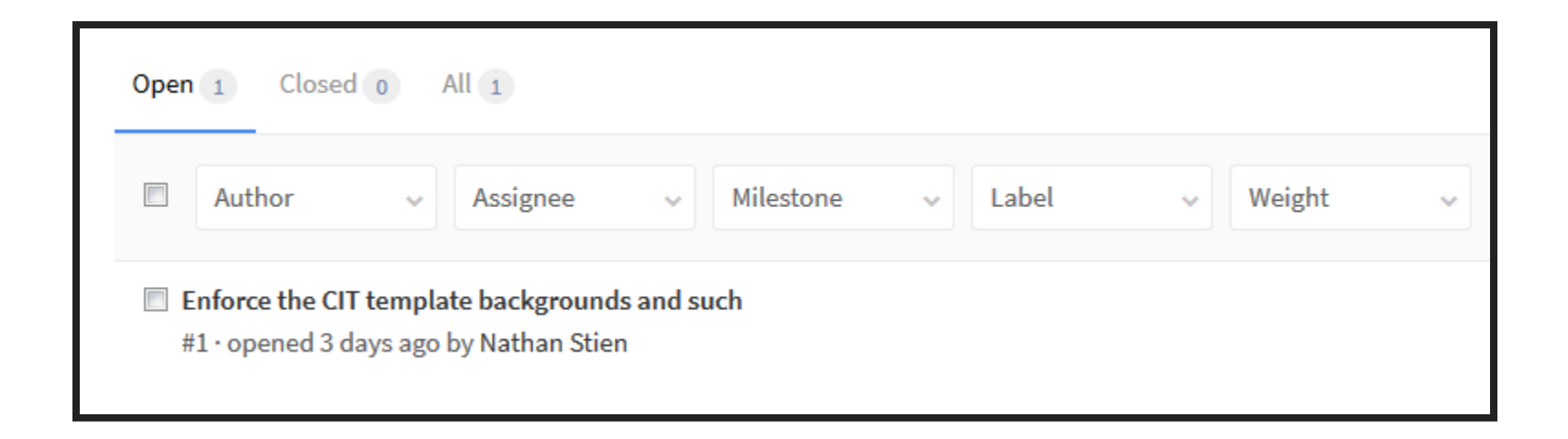

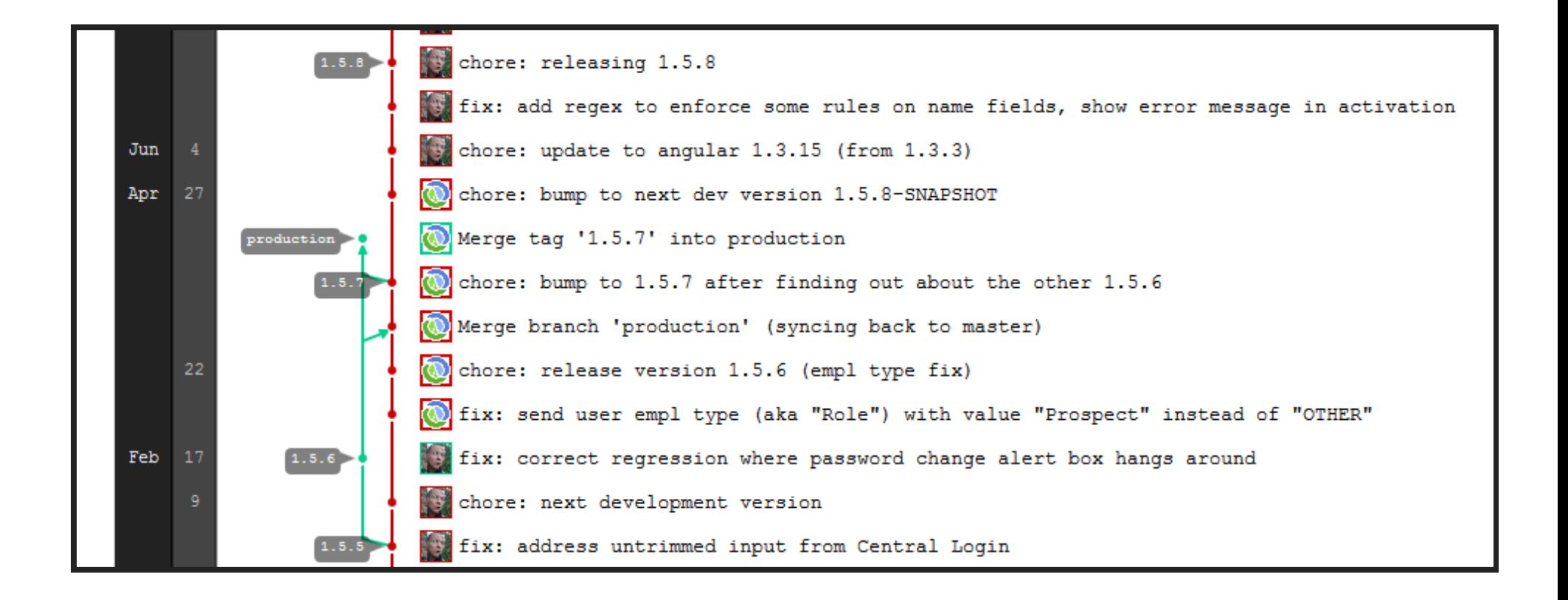

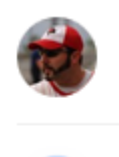

**XSL Boilerplate** Christie, Ryan authored 2 months ago

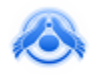

**Test PeopleCode Snippet** Tony Brook authored 2 months ago

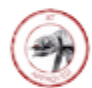

andrew's m2 settings.xml Andrew Thompson authored 2 months ago

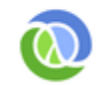

2016-05-28 PersonLookup for the Post-LEAP Era? Nathan Stien authored 2 months ago

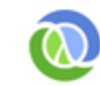

2016-05-28 Account Self Service: What I'd Do Differently Nathan Stien authored 2 months ago

**U** Snippet \$190 created by **A** Tony Brook 2 months ago

#### **Test PeopleCode Snippet**  $\triangleq$  test.java 1 /\*\* 09/24/2014 Creation. Mike Dargatz. Iscript to create and send the YouPay form to allow for enrollment deposit payments 2 /\*\* 10/23/2014 Incident 357882. Added code to handle situations where the emplid is not found. in that case, parse the uid from the /\*\* PSOPRDEFN.USERALIAS field. If that does not exist, issue a hard error with instructions.  $3 \overline{4}$ Function iscript Enroll Deposit();  $5<sup>-1</sup>$ /\* get user emplid \*/ 6 SQLExec("Select EMPLID, EMAILID, USERIDALIAS FROM PSOPRDEFN WHERE OPRID = :1", %UserId, &emplid, &email, &useralias);  $7<sup>7</sup>$ 8 /\* parse name and uid from psoperdefn table \*\*/ 9  $\text{Quid} = \text{Substring}(\text{Quseralias}, 1, 9);$ 10 &alias len = Len(&useralias);  $11$  $&pos = Find(";", &uscralias);$  $12<sup>7</sup>$ &name len = &alias len - &pos;  $13<sub>1</sub>$ &alias\_first\_name = Substring(&useralias, &pos + 1, &name\_len);  $14<sup>°</sup>$

#### **GITLAB VS. GITHUB**

Why did we choose a paid repository product?

- Improved Security
- Local to ISU proprietary code
- Auditing and Logging
- Advanced features
- Integration with other local tools

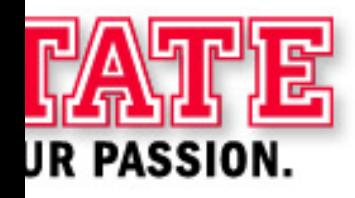

#### **INTEGRATIONS, YOU SAY?**

- Chatroom monitor of activity custom to AT Devs, other integrations with Jabber and Slack available
- Jenkins & GitLab Continuous Integration (CI) for unit tests and faster deploys
- YouTrack for project level issue tracking and expanded visibility
- Growing the development pipeline across campus

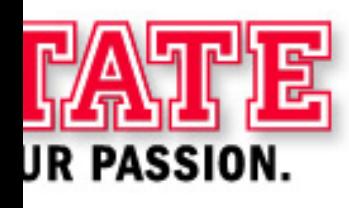

#### **PITFALLS AND GOTCHAS**

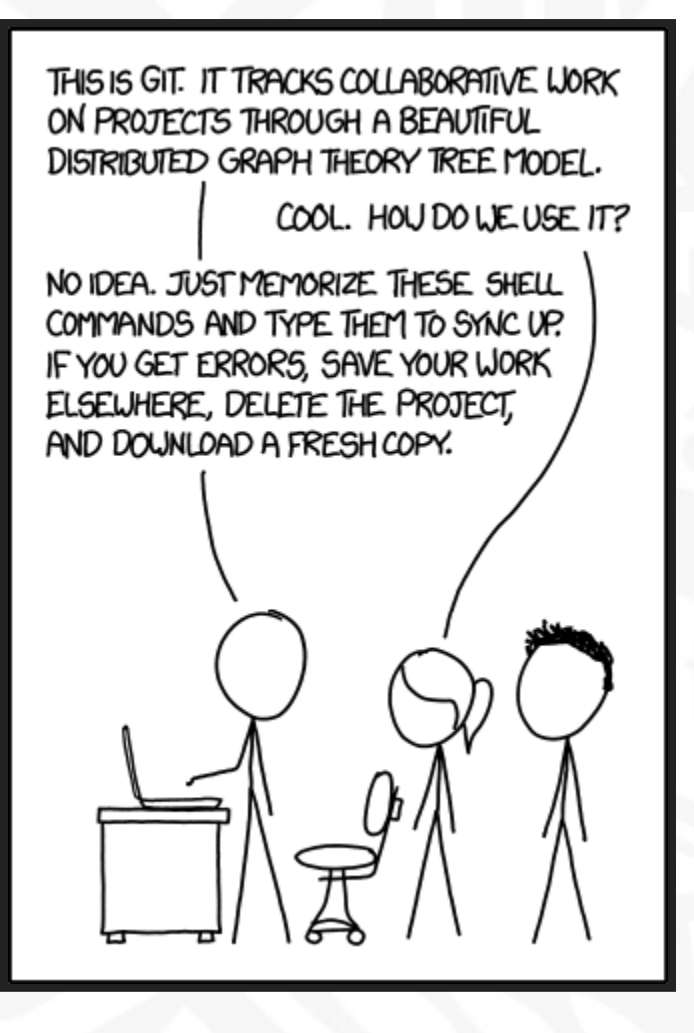

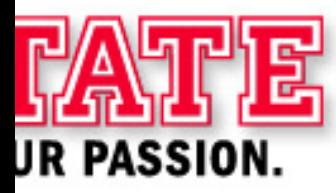

Image credit: https://xkcd.com/1597/

#### **CONTINUOUS DELIVERY(?)**

Future Development will aim at Automation

- Code checked in
- Code reviewed for basic tests with CI
- Code updated in YouTrack for QA review
- Approval of CI and QA will allow code to be merged into master branch
- Merging into master branch will trigger notifications for admins to deploy
- Deploys can be rolled back quickly in case of an issue

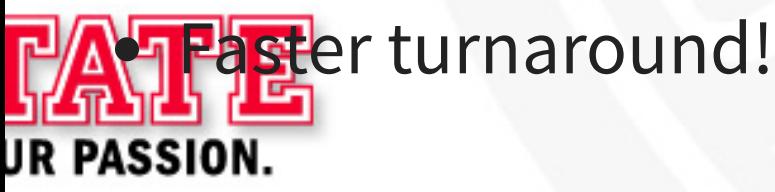

#### **WHERE CAN YOU LEARN MORE?**

**Homepage for Git project (This must be downloaded first!)**

https://git-scm.com

**Full documentation of the entire Git project (long and dry)**

https://git-scm.com/book

**GitHub training on Git CLI**

https://try.github.io

**Official Git Tutorial**

https://git-scm.com/docs/gittutorial

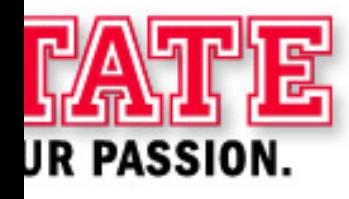

#### **WHERE CAN YOU LEARN MORE?**

**GitLab tutorial**

https://about.gitlab.com/2016/03/08/gitlab-tutorial-its-all-connected/ **Official Git download site (accept no substitutes!)** https://git-scm.com/downloads **Additional Tools that are useful Atom** - Git-integrated document editor: https://atom.io **Powershell git (posh-git)** - https://github.com/dahlbyk/posh-git **GitLab blog** - new features and uses: https://about.gitlab.com/blog

#### **HOW DO I USE AT'S GITLAB?**

**AT's instance of GitLab is provided as a Service to the IT community of Illinois State University. It is covered by a Service Level Expectations that the system will be updated and running during normal business hours.**

**Requests for access should go through the Technology Support Center. Support is provided AS-IS; we are not anticipating training.**

**Access is tied to Active Directory Logins/Email for Security Control.**

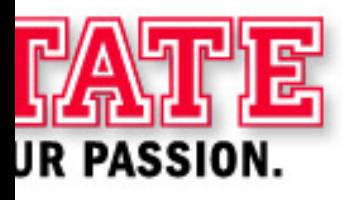

# **QUESTIONS? COMMENTS? TOMATOES?**

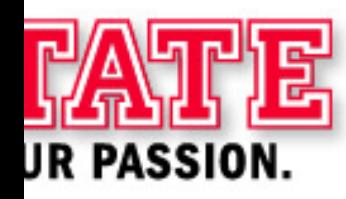